### **5つの迷惑メール設定を確認しましょう。**

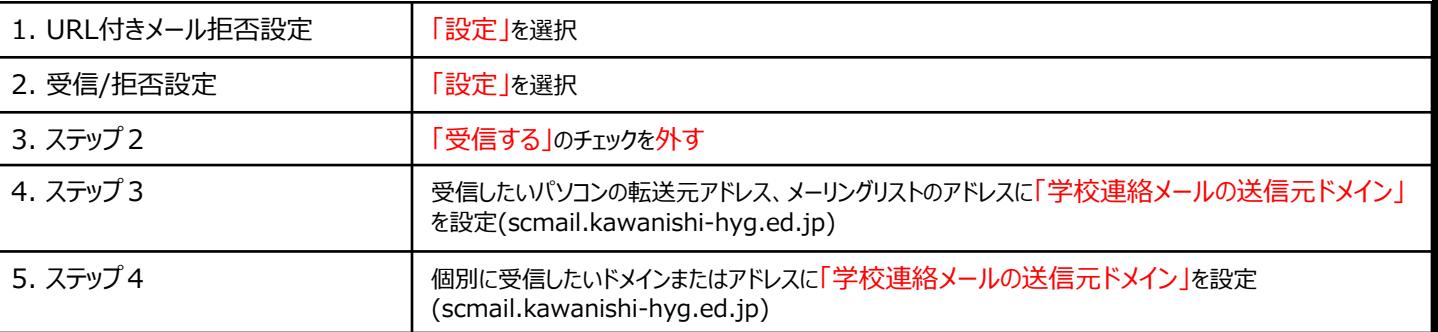

### **imodeをご利用の場合の迷惑メールブロック設定メニューの表示方法**

#### **imodeをご利用の場合**

[iMENU] ⇒ [お客様サポート] ⇒ [各種設定(確定・変更・利用)] ⇒ [メール設定] ⇒ [詳細設定/解除]

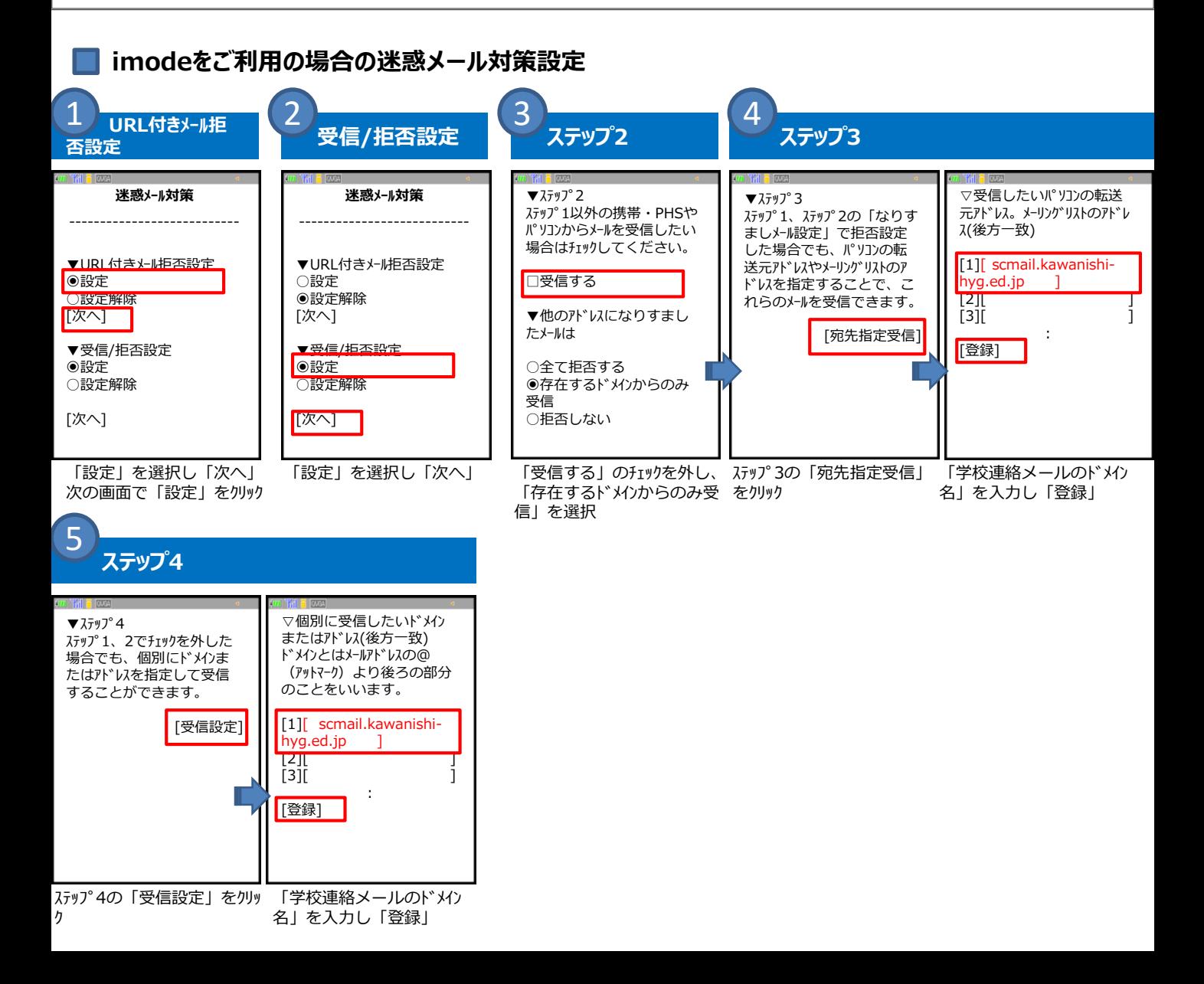

# **(スマホ版)**

## **5つの迷惑メール設定を確認しましょう。**

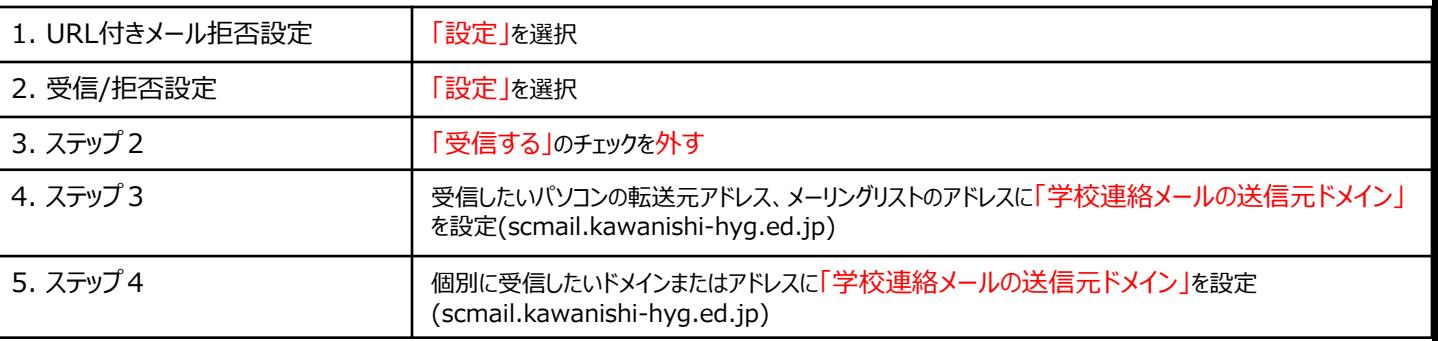

## **スマートフォンをご利用の場合の迷惑メールブロック設定メニューの表示方法**

### **spモードをご利用の場合**

[spモードメールアプリを起動] → [メール設定] → [その他] → [メール全般の設定] → [2.迷惑メール対策設定 – 詳細/その他設定] → [詳細設定/解除]

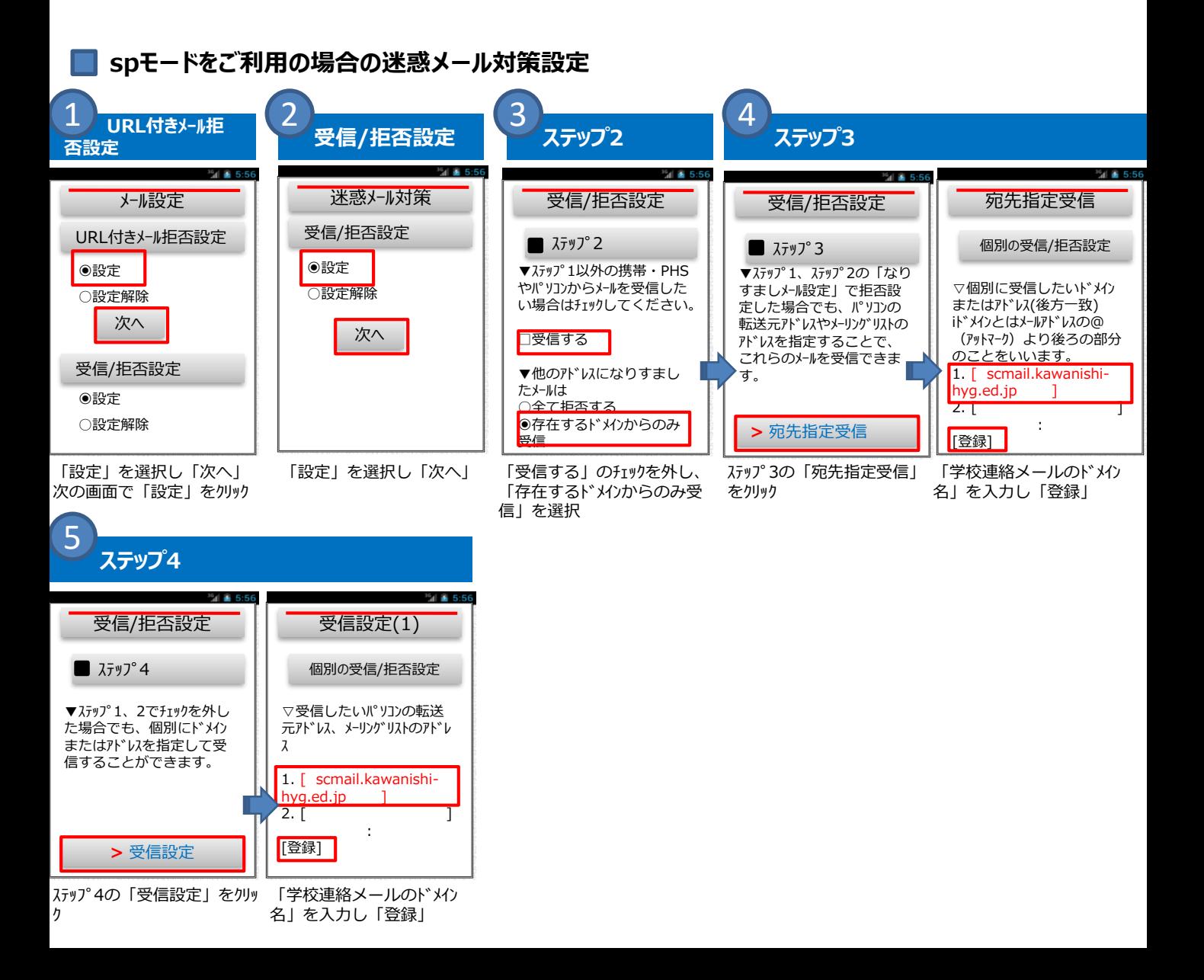